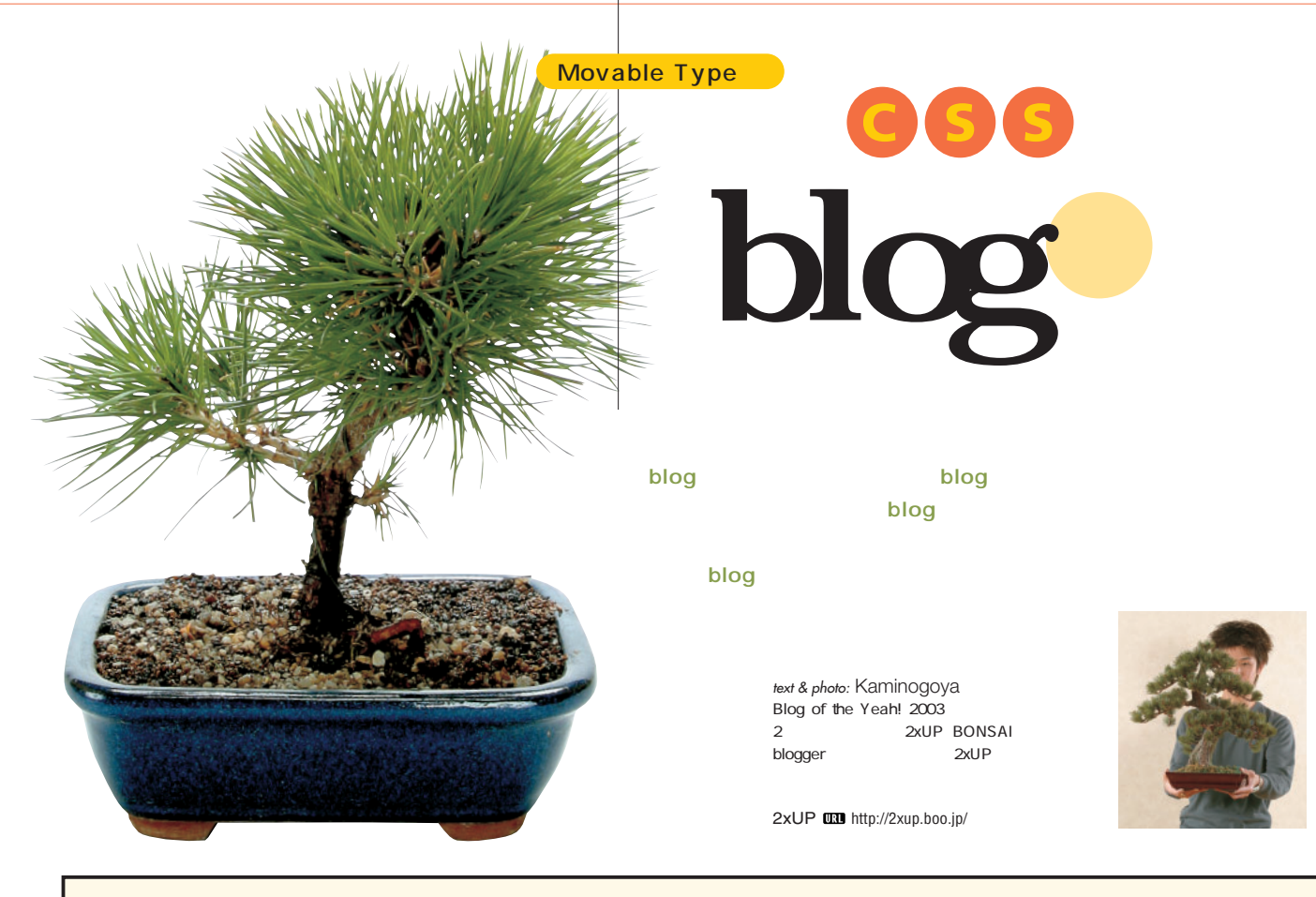

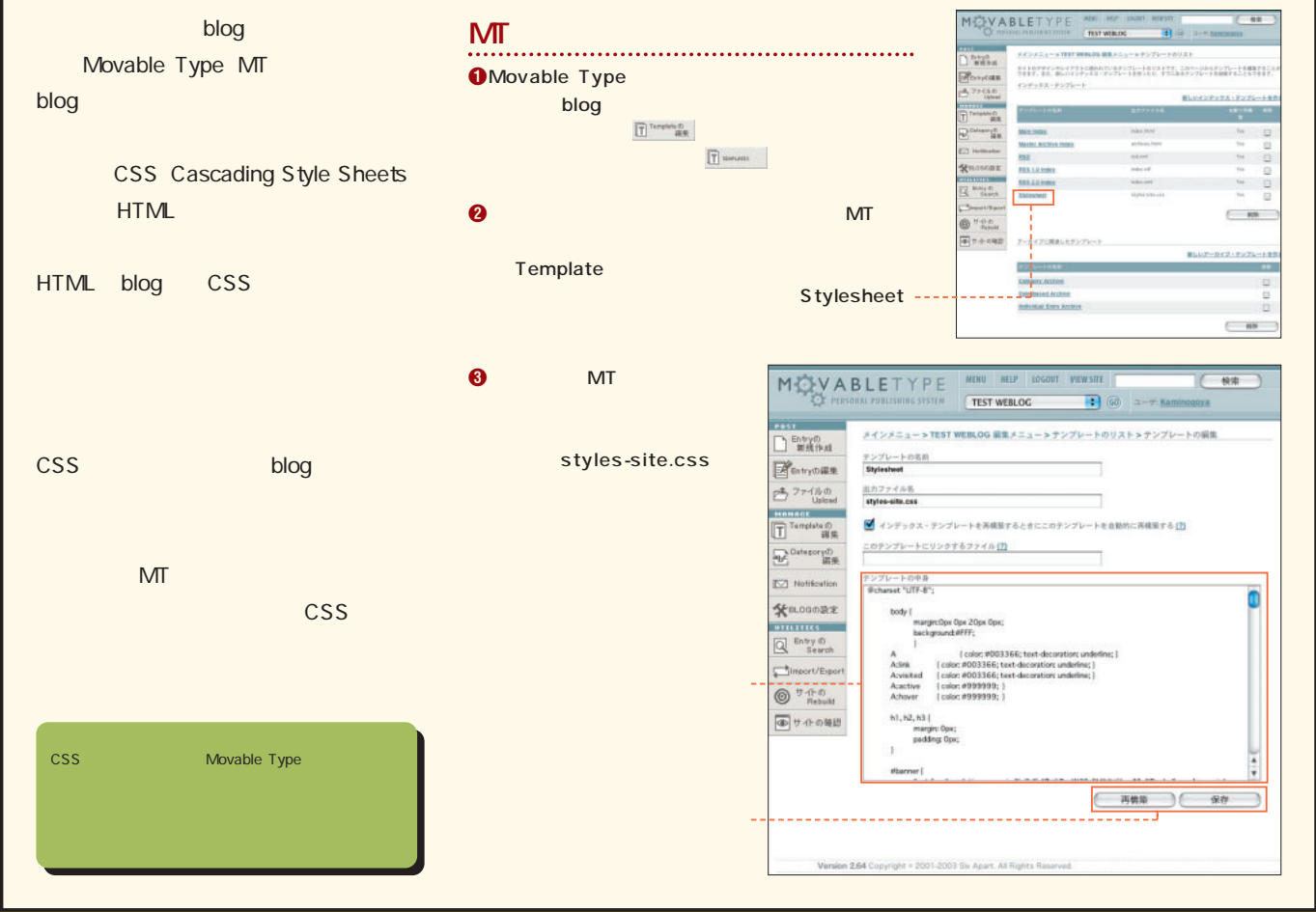

**106** +++ iNTERNET magazine 2004.03 +++

インターネットマガジン/株式会社インプレスR&D ©1994-2007 Impress R&D

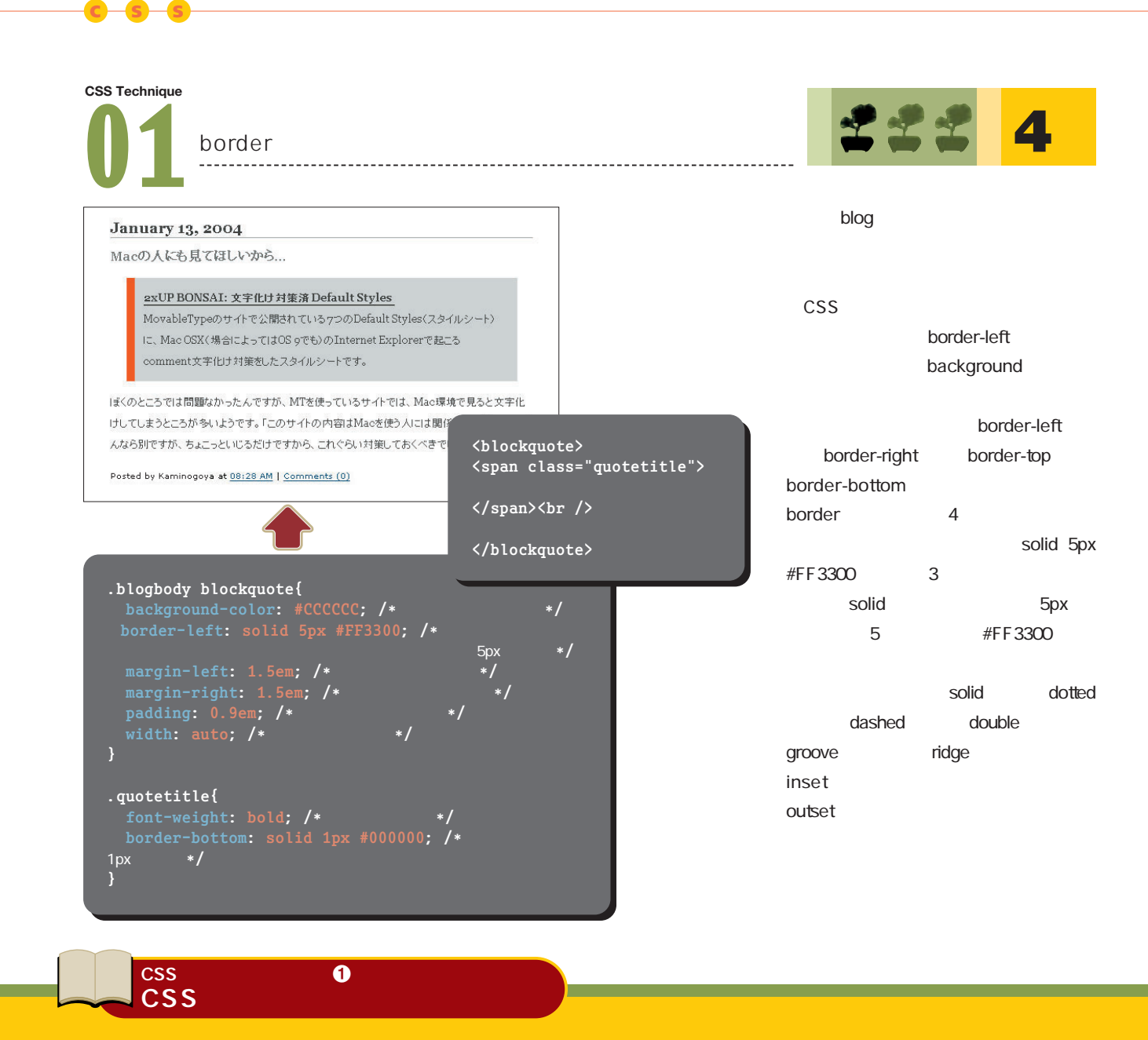

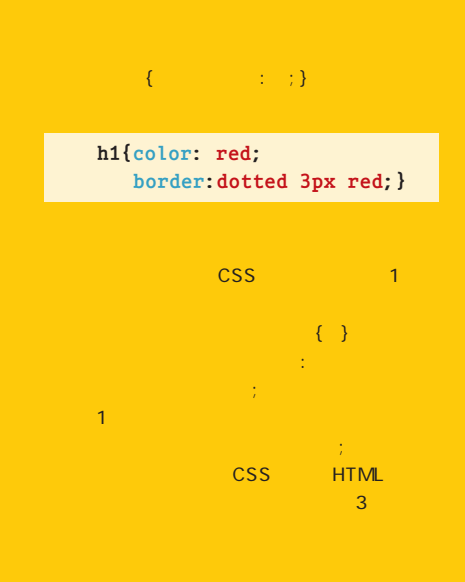

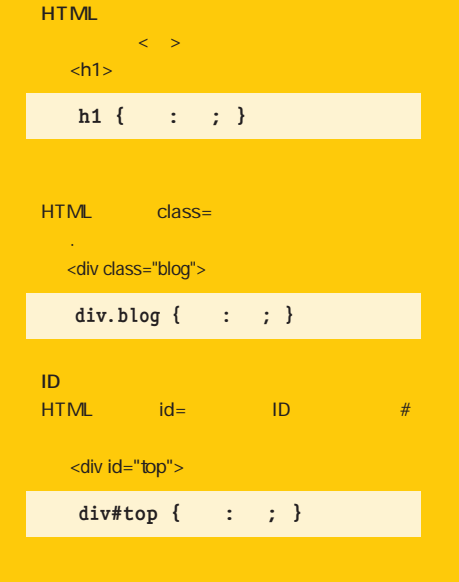

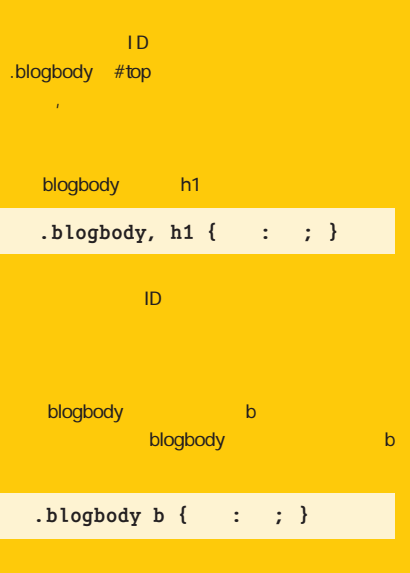

インターネットマガジン/株式会社インプレスR&D ©1994-2007 Impress R&D

## CSS 2012 2022 2022

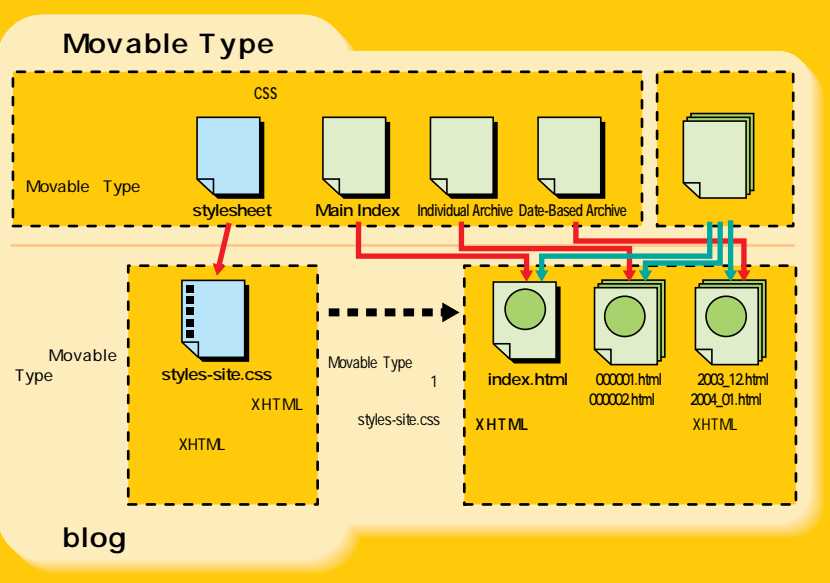

# <mark>MT</mark>で入力する記事のエントリーは、記事のエントリーは、記事のエントリーは、記事のエントリーは、記事のエントリーは、記事のエントリーは、記事のエントリーは、記事のエントリーは、記事の blog  $MT = 1$

## **<link rel="stylesheet" href="styles-site.css" type="text/css" />** CSS MT Stylessite.css CSS **XHTML** blog

**図1 テンプレートとスタイルシートと各ページの関係**

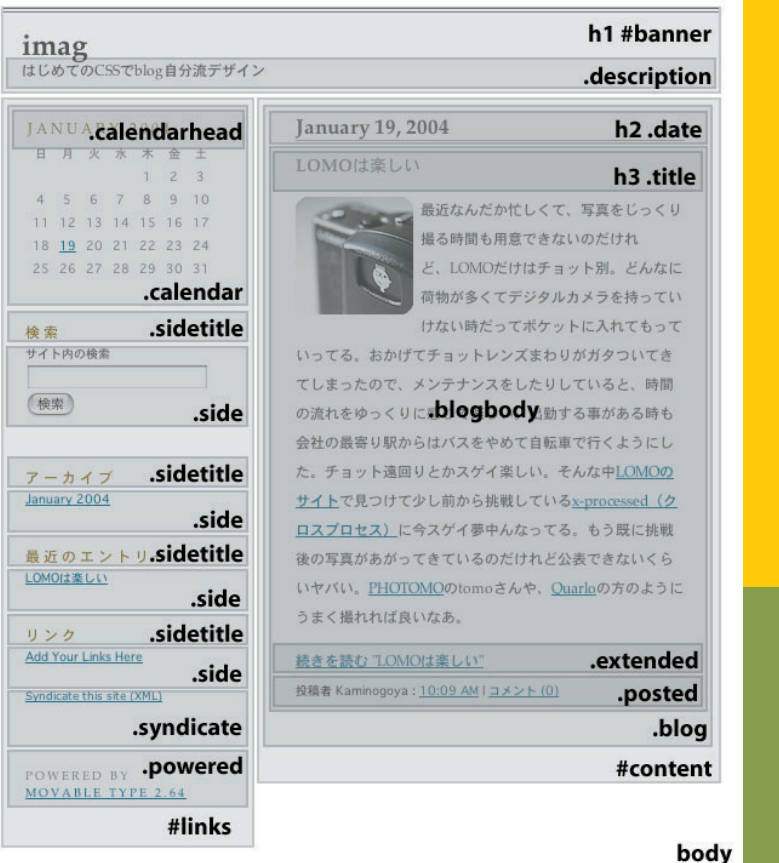

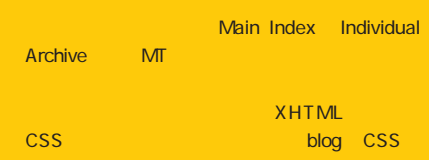

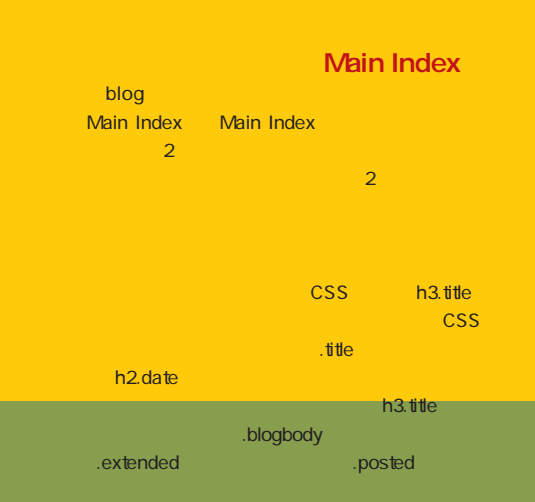

**2** トップページ

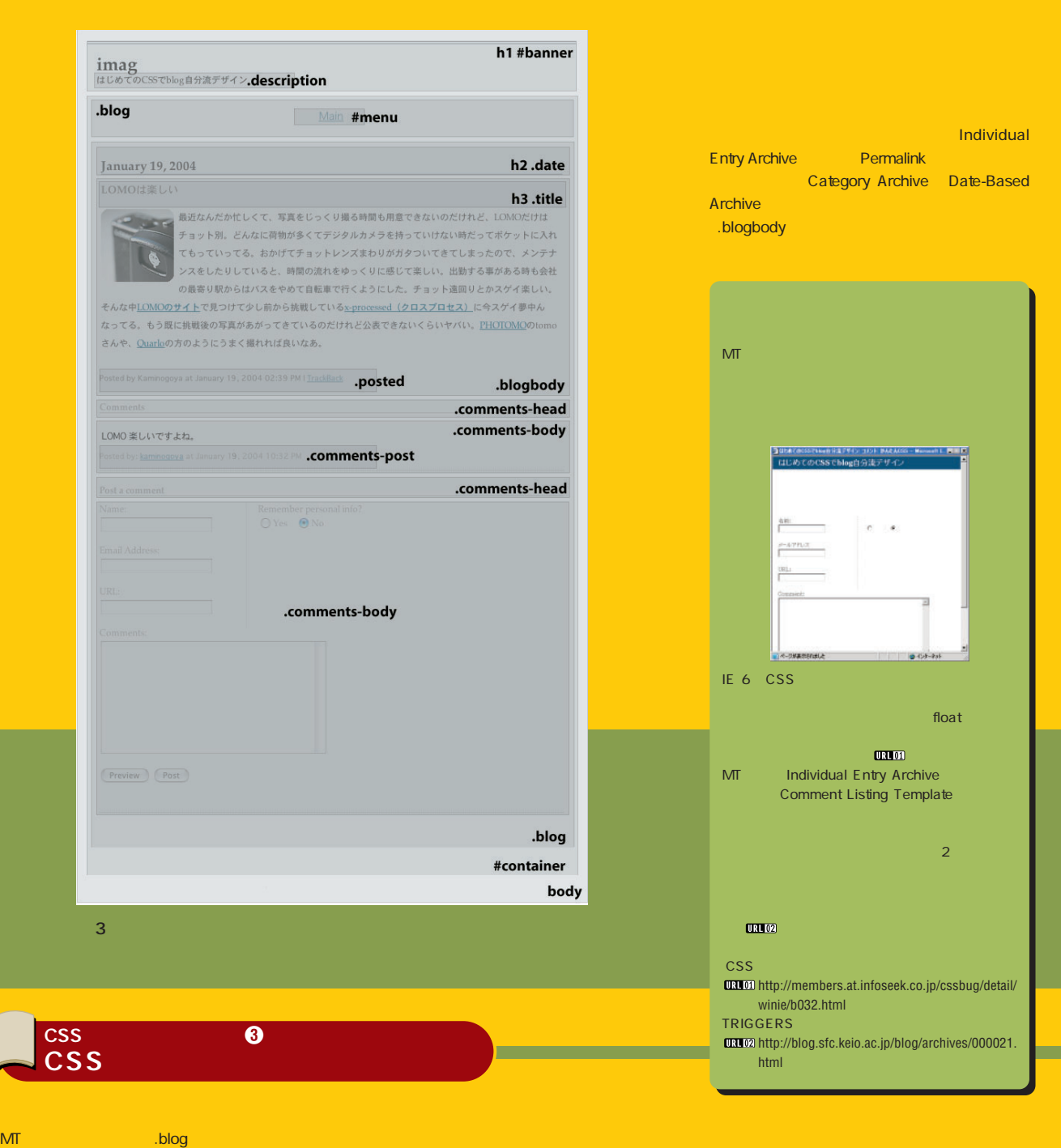

**c s s**

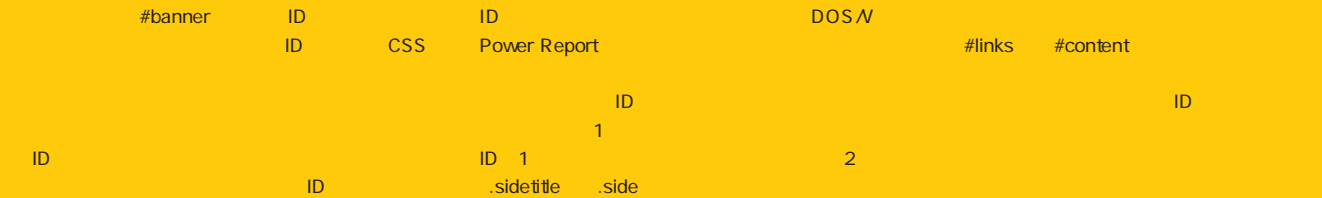

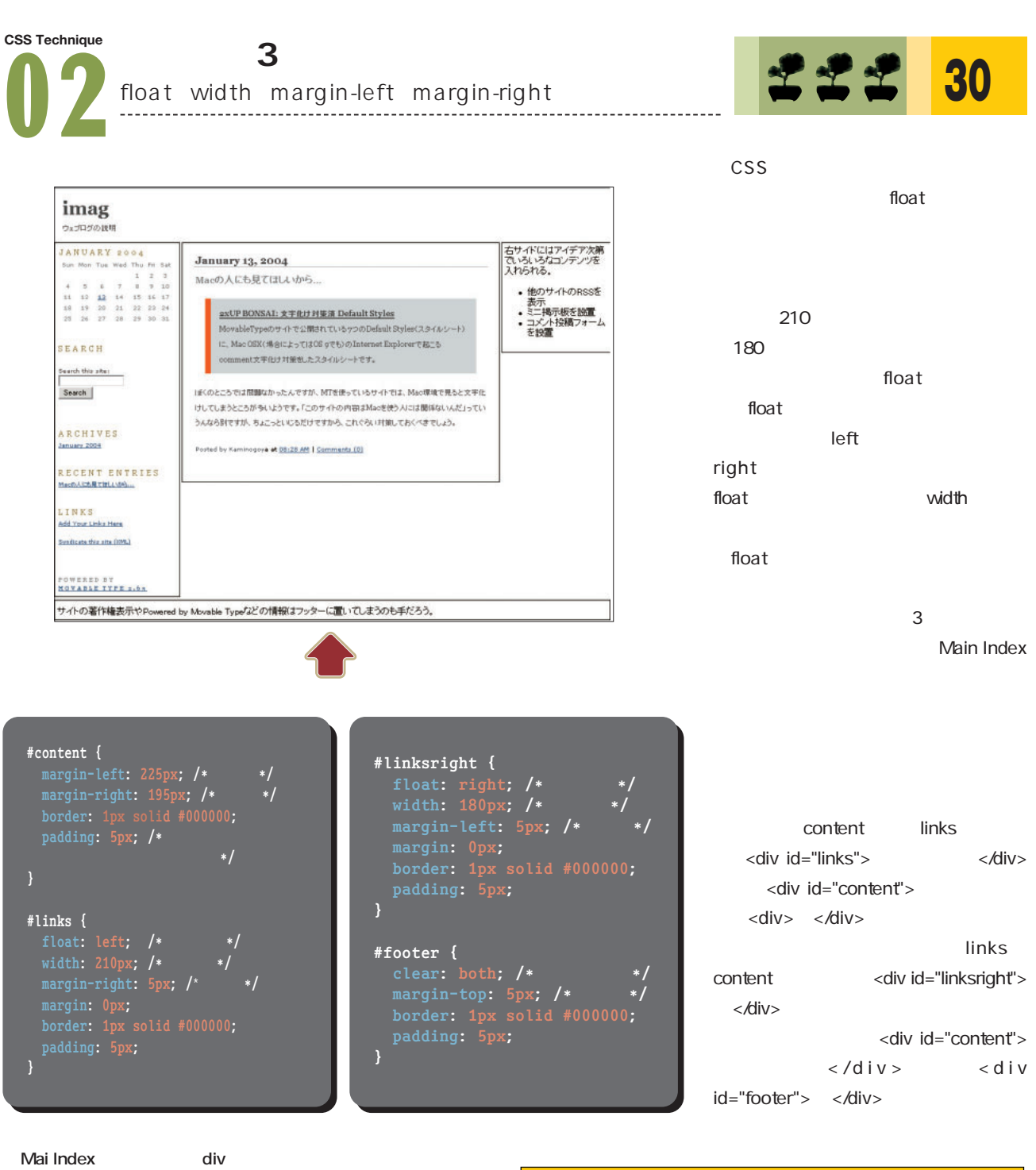

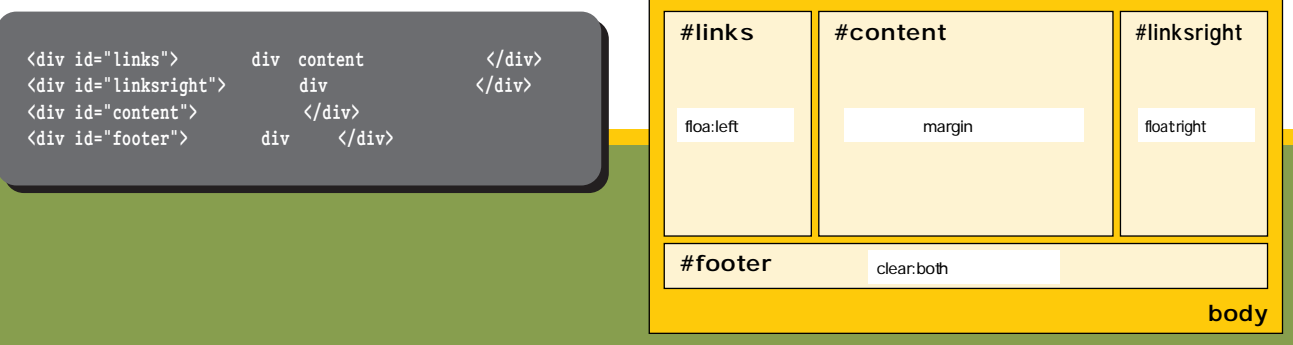

## $\cos \theta$

**c s s**

blog  $\sim$  $\sim$  2008  $\sim$  2008

font-family 114 font-size 113 font-weight inormal bold

font-style comal italic italic oblique

color #FF0000 RGB red blue

font-weight font-style normal

line-height 113

text-indent 1em 1 15px 15

text-align

left center the right justify div h1 h6 span justify

text-decoration

underline overline linethrough

text-transform

capitalize uppercase lowercase

 $\overline{A}$ :link :visited :hover

:active

**/\*** リン の基本設定 **\*/ A {text-decoration: none; background: none;}**

**/\*** 未訪問リンクの設定 **\*/ A:link {color: #FF0000;}**

**/\*** リンクにマウスが乗った場合 **\*/ A:link:hover {color: #FF3300; text-decoration: underline;}** 

**/\*** リンクをクリックした場合 **\*/ A:link:active {color: #999999; text-decoration: none;}** 

**/\*** 訪問済みリンクの設定 **\*/ A:visited {color: #66CC00;} A:visited:hover { color: #FF3300; text-decoration: underline;} A:visited:active { color: #999999;}**

<a class="out" href="..."> ては、<br>セレクターの色を設定するCSS<br>セレクターの色を設定するCSS .side A:link margin

padding

margin padding 4 a 400  $\sim$  4 and  $\sim$ 

例)**margin: 0px 5px 0px 5px;**

margin-top padding-left top -bottom -left -right

例)**margin-right: 10px; padding-bottom: 20px;**

width

height

width height border padding border height  $\overline{\mathsf{E}}$  6  $\overline{\mathsf{E}}$  6  $\overline{\mathsf{E}}$  6  $\overline{\mathsf{E}}$  6  $\overline{\mathsf{E}}$  6

margin padding **border height width**

インターネットマガジン/株式会社インプレスR&D ©1994-2007 Impress R&D

#### **CSS Technique**

#### background-image background-attachment: fixed

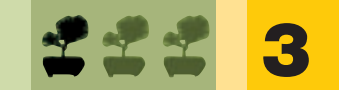

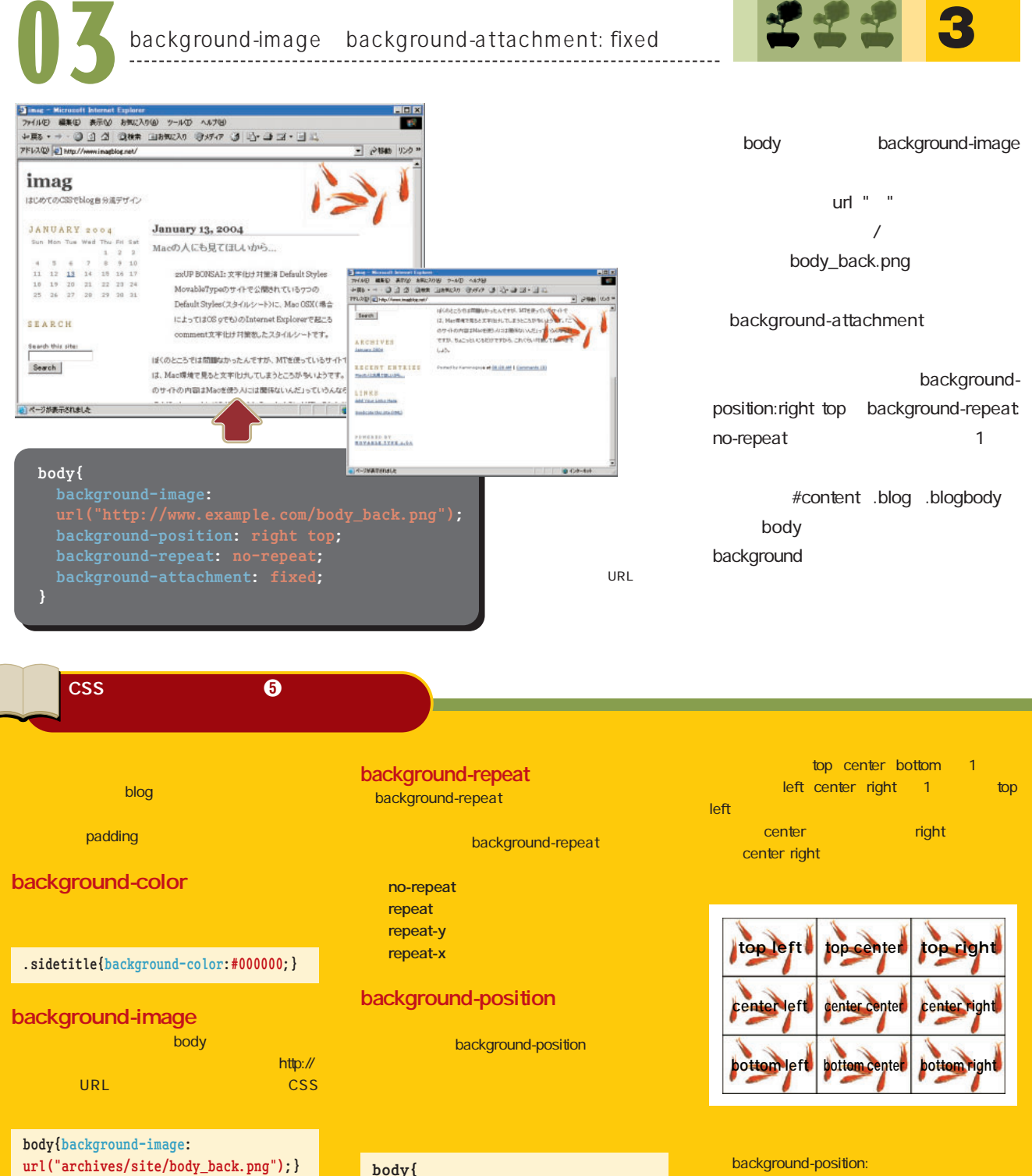

**background-position: 20% 40%; background-position: 100px 200px;**

**112** +++ iNTERNET magazine 2004.03 +++

インターネットマガジン/株式会社インプレスR&D ©1994-2007 Impress R&D

**background-image:**

**background-repeat:** 

**background-position: right bottom;**

**no-repeat;**

**}**

**url("archives/body\_back.png");**

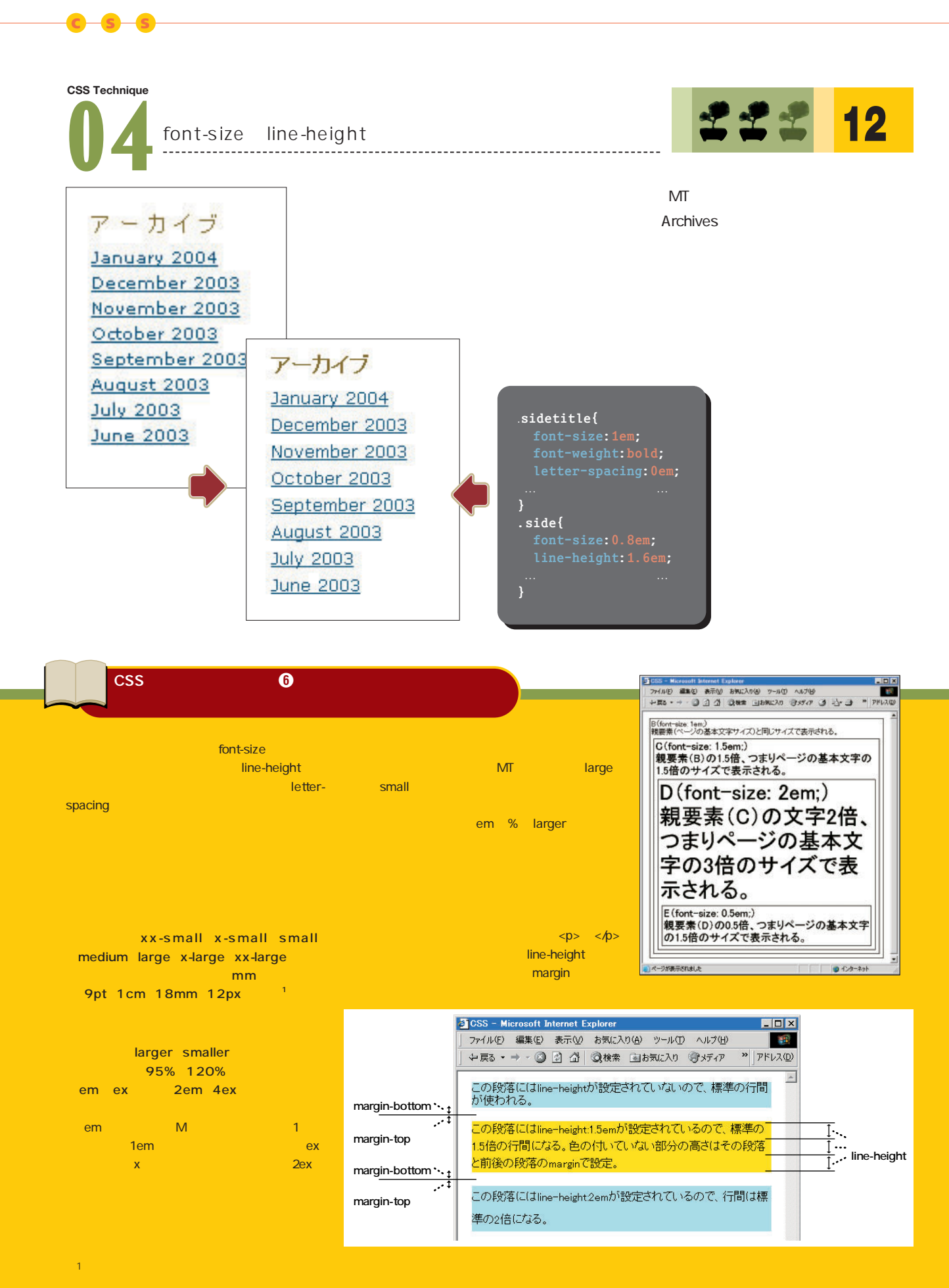

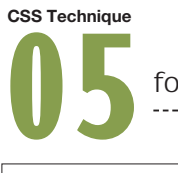

font-family

**17**

 $\mathcal{A}(\mathcal{A})=\mathcal{A}(\mathcal{A})=\mathcal{$ 

#### **January 15, 2004**

はじめてのCSSでblog自分流デザイン

ちょっとずつちょっとずつデザインを変えていくのがblogの楽しみの1つ。

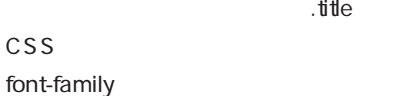

Std W8

Impact font-family

"MS UI Gothic"

**.title { }**

sans-serif(TV) serif(TV) cursive( fantasy monospace

MS Pゴシック 盆栽ウェブログでCSSの1、2、3!? **MS UI Gothic** 盆栽ウェブログでCSSの1、2、3!? MS ゴシック 盆栽ウェブログでCSSの1、2、3!? MS P明朝 盆栽ウェブログでCSSの1、2、3!? MS 明朝 盆栽ウェブログでCSSの1、2、3!?

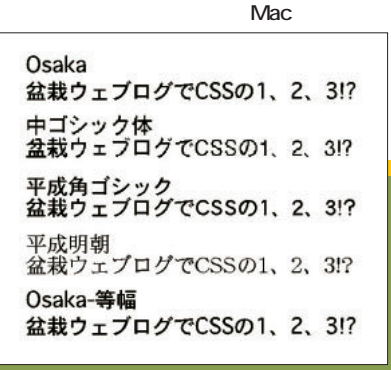

Mac OS X

ヒラギノ角ゴ Pro W3/HiraKakuPro-W3 盆栽ウェブログでCSSの1、2、3!? ヒラギノ角ゴ Pro W6/HiraKakuPro-W6 盆栽ウェブログでCSSの1、2、3!? ヒラギノ角ゴ Std W8/HiraKakuStd-W8 盆栽ウェブログでCSSの1、2、3!? ヒラギノ丸ゴ Pro W4/HiraMaruPro-W4 盆栽ウェブログでCSSの1、2、31? ヒラギノ明朝 Pro W3/HiraMinPro-W3 盆栽ウェブログでCSSの1、2、3!? ヒラギノ明朝 Pro W6/HiraMinPro-W6 盆栽ウェブログでCSSの1、2、3!?

Arial **Arial Black** Verdana **Trebuchet MS** Times New Roman Courier New Georgia **Impact** Comic Sans MS

欧文フォントはIEならば使えるはずだが、

MS UI Gothic MS

Georgia Trebuchet MS

Mac IE <div class="blogbody" lang="en">
lang="en">
lang="en"

blog UTF-8

Opera

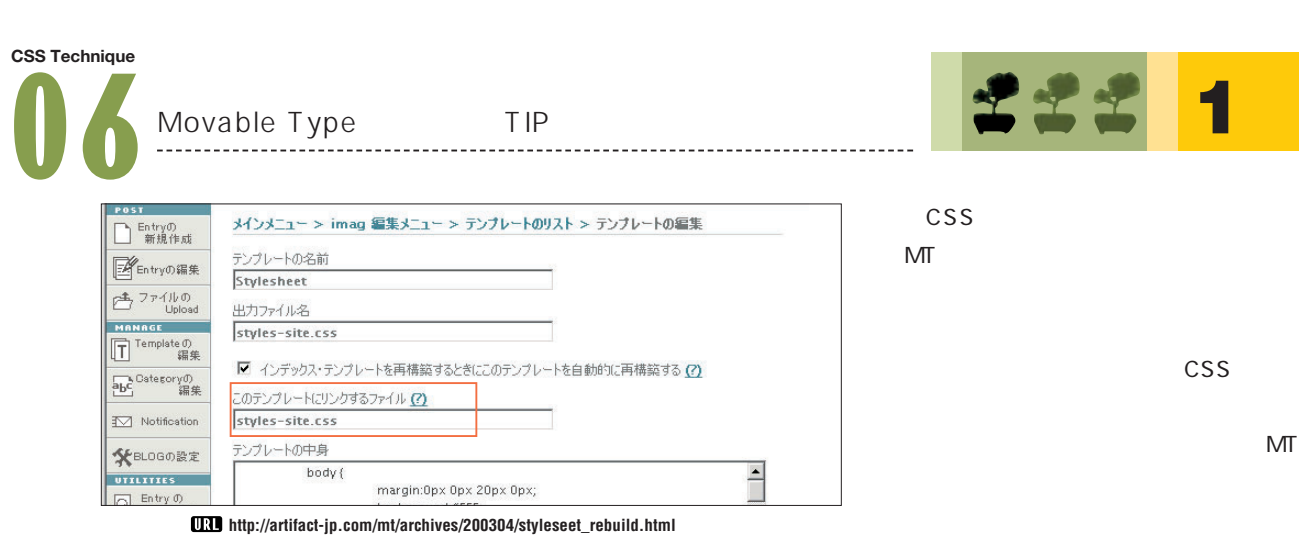

 $\bullet$  $\bullet$  $A$ 

**c s s**

Kaminogoya MT 2xUP 3

 $\mathsf{blog}$ 

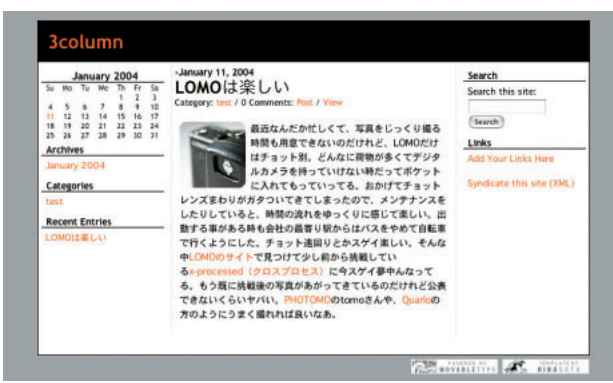

 $\blacksquare$  $\bullet$  $\bullet$ 

HINAGATA 3column 3

#### **http://internet.impress.co.jp/im/200403mt/**

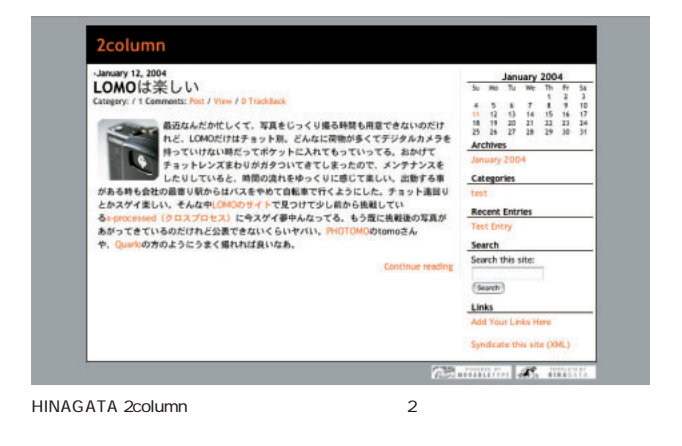

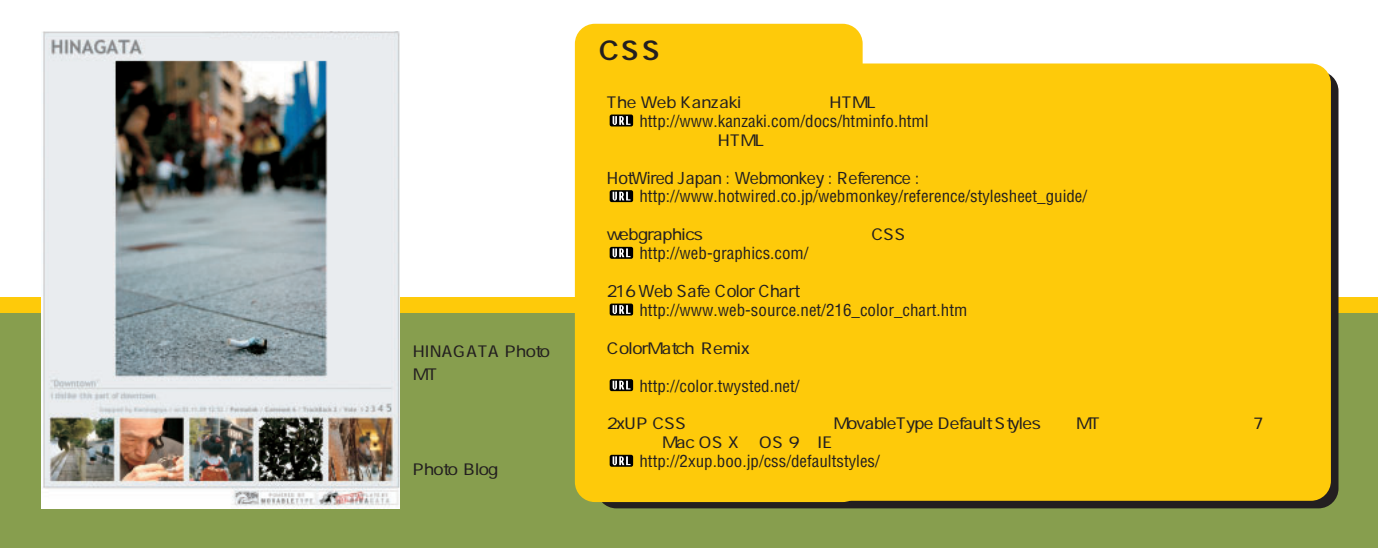

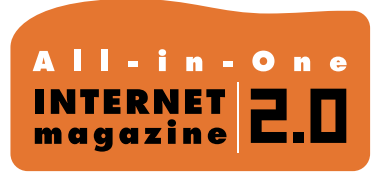

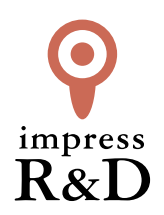

## 「インターネットマガジン バックナンバーアーカイブ] ご利用上の注意

この PDF ファイルは、株式会社インプレス R&D(株式会社インプレスから分割)が 1994 年~2006 年まで 発行した月刊誌『インターネットマガジン』の誌面を PDF 化し、「インターネットマガジン バックナンバー アーカイブ」として以下のウェブサイト「All-in-One INTERNET magazine 2.0」で公開しているものです。

### http://i.impressRD.jp/bn

このファイルをご利用いただくにあたり、下記の注意事項を必ずお読みください。

- ●記載されている内容(技術解説、URL、団体・企業名、商品名、価格、プレゼント募集、アンケートなど)は発行当 時のものです。
- ●収録されている内容は著作権法上の保護を受けています。著作権はそれぞれの記事の著作者(執筆者、写真 の撮影者、イラストの作成者、編集部など)が保持しています。
- ●著作者から許諾が得られなかった著作物は収録されていない場合があります。
- ●このファイルやその内容を改変したり、商用を目的として再利用することはできません。あくまで個人や企業の 非商用利用での閲覧、複製、送信に限られます。
- ●収録されている内容を何らかの媒体に引用としてご利用する際は、出典として媒体名および月号、該当ページ 番号、発行元(株式会社インプレス R&D)、コピーライトなどの情報をご明記ください。
- ●オリジナルの雑誌の発行時点では、株式会社インプレス R&D(当時は株式会社インプレス)と著作権者は内容 が正確なものであるように最大限に努めましたが、すべての情報が完全に正確であることは保証できません。こ のファイルの内容に起因する直接的および間接的な損害に対して、一切の責任を負いません。お客様個人の 責任においてご利用ください。

 このファイルに関するお問い合わせ先 株式会社インプレスR&D All-in-One INTERNET magazine 編集部

im-info@impress.co.jp

Copyright © 1994-2007 Impress R&D, an Impress Group company. All rights reserved.